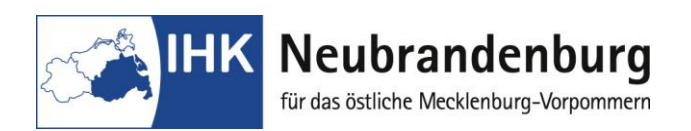

## **Merkblatt für die Nutzung des Programms "Projektanträge online"**

## **Report "Kaufmann/-frau für Versicherungen und Finanzen"**

Für den Ausbildungsberuf "Kaufmann/-frau" für Versicherungen und Finanzen sind die Reporte für das Fallbezogene Fachgespräch online bei der Industrie- und Handelskammer Neubrandenburg einzureichen.

## **Bitte beachten Sie für Ihre Arbeit folgende Hinweise im Online-Portal "Elektronische Projekanträge" unter:**

[https://www.neubrandenburg.ihk.de/aus-und](https://www.neubrandenburg.ihk.de/aus-und-weiterbildung/ausbildung/ausbildungspruefungen/)[weiterbildung/ausbildung/ausbildungspruefungen/](https://www.neubrandenburg.ihk.de/aus-und-weiterbildung/ausbildung/ausbildungspruefungen/)

Der erste Login erfolgt mit Ihrer Azubi-Nr. (rechts oben auf dem Anmeldeformular zur Abschlussprüfung) und Ihrem Geburtsdatum (Passwort - tt.mm.jjjj). Nach Ihrem ersten Login müssen Sie zuerst Ihr Passwort ändern.

Danach können Sie die Themen der beiden im Vorfeld erarbeiteten Reporte erfassen. Beide Reporte dürfen nur als eine PDF-Datei im Button "Arbeit laden" gespeichert werden (auf der linken Seite in der Eingabenmaske). Wir bitten Sie, Ihre Eingaben ohne Unterbrechungen zu tätigen um Komplikationen beim Abspeichern zu vermeiden.

Bitte beachten Sie, dass das Laden der Reporte nur in einem Umfang bis **4 MB** möglich ist.

Ihre Eingaben können Sie, auch nach zwischenzeitlicher Abmeldung am laufenden Tag noch korrigieren bzw. ändern. Am folgenden Tag ist dies nicht mehr möglich!

Weitere Hinweise zum Prüfungsablauf und zur Form der Reporte sowie das zu verwendende Deckblatt finden Sie unter "spezielle Hinweise"